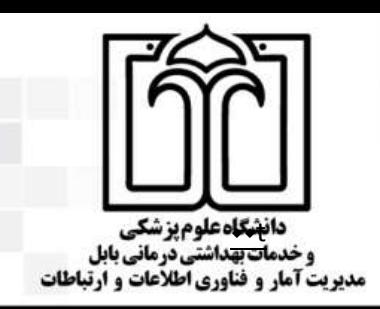

مديريت أمار و فناوري اطلاعات و ارتباطات

باسمه تعالى

شماره:

تاريخ :

ييوست:

Installing (100%)

鶦 dobe Connect

O Installation is complete

**E Could a That Many Process**  $C = 1$ 

Adobe Connect

For Win.exe

**آدرس پورتال دانشگاه**

**لینک مستقیم سایت وبینار**

http://sit.mubabol.ac.ir

**نکات قابل توجه برای ورود به جلسه وبینار**

## **.1 تجهیزات سخت افزاری مورد نیاز:**

- یک دستگاه کامپیوتر ) PC یا Laptop )و در صورت تمایل قابلیت اتصال با گوشی و تبلت مقدور می باشد.
	- وب کم با کیفیت مناسب و سیستم صوتی ) ترجیحاً هدفون (

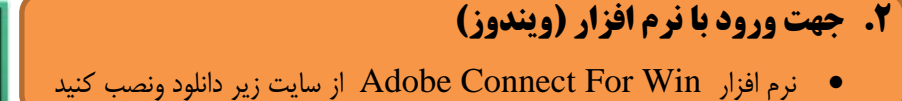

**.3 جهت ورود با مرورگر**

نرم افزار های مورد نیاز:

- سیستم عامل ویندوز)ترجیحاً آخرین نسخه ویندوز 01 اکتیو شده یا ویندوز 7 (
	- **آخرین نسخه مرورگر Firefox.Mozilla**

**)آدرس جلسه داخل مرورگر کپی کرده گزینه Application in Open را بزنید سپسURL Open)**

\* تمامی نرم افزار های مذکور و فیلم آموزشی کار با نرم افزار Connect Adobe در سایت دانشگاه علوم پزشکی بابل در قسمت دسترسی سریع مربوط به وبینار و لینک مستقیم موجود می باشد.

## **www.mubabol.ac.ir**

**www.webinar.mubabol.ac.ir**

جهت ورود به وبینار از لینک اصلی زیر متصل شوید :

## **URL:webc.mubabol.ac.ir/pr**

**meeting.mubabol.ac.ir/arcims** لینک پشتیبان در صورت بروز مشکالت احتمالی برای لینک اصلی میباشد :

## $\frac{h}{h}$  **http:**// $\frac{m}{h}$ **http:// meeting.mubabol.ac.ir/pr**

- .3 ورود به Meeting از نیم ساعت قبل از شروع جلسه از طریق Guest a as Enter با نام کاربری التین )نام خانوادگی\_ شماره دانشجویی یا کد ملی) به عنوان مثال: Name.Family-xxxxxxxx ) جهت تست می باشد.
	- .4 در صورت نیاز می توانید برای رفع مشکالت احتمالی ابتدا با واحد برگزار کننده جلسه تماس گرفته و در صورت عدم رفع مشکل با کارشناس it دانشگاه تماس حاصل فرمایید. مهندس جاللی : 10033030100

**۰۱۱۳۲۱۹ ۶۷۲۷ - خیابان کشاورز - کد پستی ۶۷۱۷۶-۶۲۱۷۶ ، تلفکس ۱۱۳۲۱۹۶۷۲۷.**